# Diseño de cilindro y prisma cuadrangular como recipientes almacenadores de líquidos

González Vázquez Luis Gabriel<sup>⊠1</sup>, Venegas Moreno Juan José<sup>1</sup>, Armenta Rendón Juan2, Bracamontes Del Toro Humberto2.

Instituto Tecnológico José Mario Molina Pasquel y Henríquez Campus Tamazula<sup>1</sup>, Instituto Tecnológico de Ciudad Guzmán2

 $\mathbb{Z}$ luis.gonzalez@tamazula.tecmm.edu.mx

# **Resumen**

*Los recipientes forman parte fundamental de la vida cotidiana, se les puede dar uso muy variado, como almacenar y transportar diferentes sustancias las cuales pueden estar en estado líquido, solido o gaseoso. El presente trabajo ilustra el procedimiento que permitió obtener ecuaciones que garanticen el mínimo de material en la fabricación de recipientes, que almacenan exclusivamente líquidos, como lo es: el prisma rectangular y el cilindro, considerando que pueden ser abiertos o cerrados de la parte superior. Con la sinergia de la mecánica de fluidos y el cálculo diferencial se dedujeron una serie de ecuaciones mediante métodos algebraicos, para las cuales se diseñó una interfaz en CorelDraw y se programó en Visual Studio. La interfaz del software es amigable e intuitiva, solo se deben introducir dos variables: la masa y la densidad del líquido a almacenar. Con estos datos se obtienen las dimensiones mínimas para la fabricación del recipiente. Es posible trabajar con unidades en el sistema internacional o ingles dependiendo de las necesidades que se tengan.*

**Palabras clave:** Recipiente, Densidad, Dimensiones.

## **Abstract**

*The containers are a fundamental part of daily life, they can be given a wide variety of uses, such as storing and transporting different substances which can be in a liquid, solid or gaseous state. This work illustrates the procedure that allowed obtaining equations that guarantee the minimum material in the manufacture of containers, which store only liquids, such as: the rectangular prism and the cylinder, considering that they can be opened or closed from the top. With the synergy of fluid mechanics and differential calculus, a series of equations were deduced by algebraic methods, for which an interface was designed in CorelDraw and programmed in Visual Studio. The interface of the software is friendly and intuitive, only two variables must be entered: the mass and the density of the liquid to be stored. With these data the minimum dimensions for the manufacture of the container are obtained. It is possible to work with units in the international or English system depending on the needs you have.*

**Keywords:** Container, Density, Dimensions.

# **1. Introducción**

Las matemáticas en la solución de problemas de la vida diaria, son una herramienta útil, que permite emplear los recursos materiales de forma óptima y cuando su uso se combina con la informática, es posible resolver por computadora cálculos monótonos y repetitivos, garantizando que los resultados que se obtienen son correctos. Además, es posible encontrar un área de oportunidad en la motivación del estudiante, a través de la pertinencia que ofrece el aplicar el conocimiento abstracto en un caso de estudio en un área afín.

El desarrollo de este trabajo está basado en tres momentos, en el primero se realiza un análisis algebraico sobre las ecuaciones para caracterizar y optimizar la construcción de los recipientes en estudio. En el segundo se validan las ecuaciones empleándolas en un caso de estudio mediante el modelado 3D en SolidWorks, se experimenta sobre la asertividad de las al verter dos kilogramos de agua en un recipiente en forma de prisma cuadrangular. En el tercero se diseñó un algoritmo para programar una interfaz gráfica en Visual Studio, con base en las ecuaciones óptimas.

El uso correcto de las ecuaciones óptimas obtenidas en este proyecto tendrá un impacto considerable en la disminución de costos de producción, para quienes se dedican a diseñar y fabricar recipientes para el almacenamiento de líquidos.

# **2. Recipientes**

Como primer momento, se realizará la deducción de ecuaciones para los cuerpos geométricamente conocidos como lo es: el prisma cuadrangular y cilindro. La finalidad es obtener sus dimensiones mínimas.

## *2.1 Identificación de la geometría regular del prisma cuadrangular y cilíndrico.*

Para identificar las ecuaciones de los cuerpos geométricamente regulares, se tomaron en cuenta variables que son fáciles de medir: entre ellas encontramos a la densidad, el área, el volumen y la aplicación de la derivada para determinar las dimensiones mínimas en ambos recipientes. Es importante hacer énfasis que se busca almacenar líquidos, por esta razón abordaremos algunas variables básicas de la mecánica de fluidos.

Un fluido es una sustancia que puede existir en tres estados de agregación: sólido, líquido y gas (a temperaturas muy elevadas también existe como plasma). La **densidad** se define como *masa por unidad de volumen* (1) [1]:

$$
\rho = \frac{m}{V} \tag{1}
$$

Donde ρ representa a la densidad, *m* representa la masa y *V* representa el volumen. La densidad **relativa**  $(\rho_r)$  o **gravedad específica** (G.E.) puede ser medida utilizando un densímetro y se relaciona mediante (2) [1]:

$$
\rho_r = G.E. = \frac{\rho}{\rho_{H20}}\tag{2}
$$

Los términos densidad relativa y gravedad específica se usan como sinónimo. Se considera que la densidad del agua es  $\rho_{H2O} = 1000 \frac{kg}{m^3} = 62.428 \frac{Lbm}{ft^3}$  a una temperatura de 4°C.

El área y el volumen de los cuerpos geométricos a analizar se muestran en la Figura 1 [2].

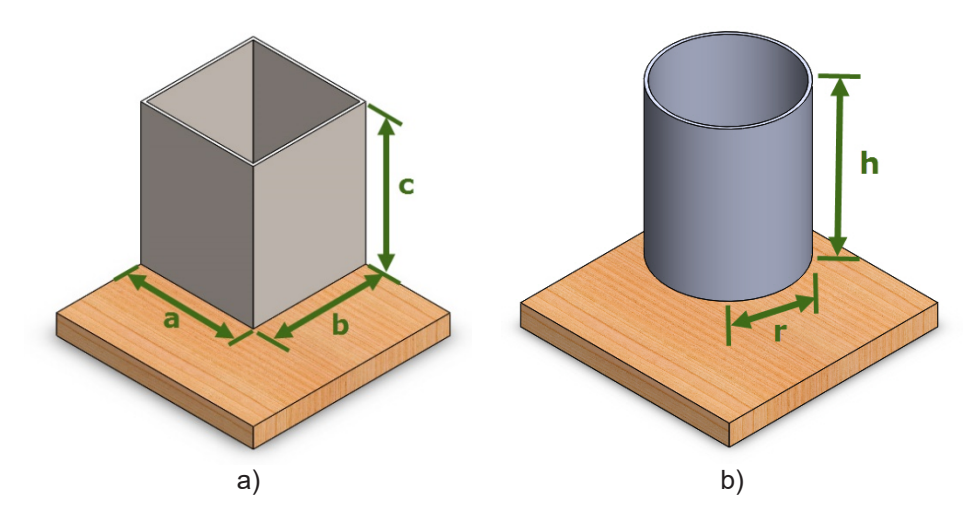

**Figura 1. Recipientes abiertos de la parte superior: a) Prisma cuadrangular, b) Cilindro.**

En el caso del prisma cuadrangular,  $a, b, y, c$  representan las aristas y  $V$  el volumen. Para determinar el área transversal, lateral y el volumen en el prisma cuadrangular se usan las ecuaciones (3), (4) y (5) [2].

$$
A_{transversal} = ab = a^2 \tag{3}
$$

$$
A_{\text{lateral}} = 2ac + 2bc = 4ac \tag{4}
$$

$$
V = abc = a^2c \tag{5}
$$

En el cilindro el radio se representa con la r, el diámetro con la d, la altura con  $h \vee \pi$  es una constante igual a 3.1416. En el caso del cilindro se usan las ecuaciones (6), (7) y (8) [2].

$$
A_{transversal} = \pi r^2 = \frac{\pi d^2}{4}
$$
 (6)

$$
A_{\text{lateral}} = 2\pi rh \tag{7}
$$

$$
V = \pi r^2 h = \frac{\pi d^2 h}{4} \tag{8}
$$

## 2.2 Cálculo de dimensiones mínimas para el prisma cuadrangular  $(a = b)$ , abierto de la *parte superior*

Considerando los datos que se introducirán a la ecuación son la cantidad y densidad del líquido a almacenar. Se despeja la densidad la variable  $V$  de la ecuación (1).

$$
V = \frac{m}{\rho} \tag{9}
$$

El recipiente es abierto de la parte superior, al sumar el área transversal y lateral se obtiene (10).

$$
A = A_{transversal} + A_{lateral} = a^2 + 4ac \tag{10}
$$

Al sustituir (9) en (5) se obtiene (11).

$$
a^2c = \frac{m}{\rho} \tag{11}
$$

Al despejar la variable  $c$  de (11), se obtiene (12).

$$
c = \frac{m}{a^2 \rho} \tag{12}
$$

Al sustituir (12) en (10) y simplificarla resulta (13).

$$
A = a^2 + (4a)\left(\frac{m}{a^2\rho}\right) = a^2 + \frac{4m}{a\rho} \tag{13}
$$

Derivando (13) resulta la ecuación (14).

$$
\frac{dA}{da}\left(a^2 + \frac{4m}{a\rho}\right) = 2a - \frac{4m}{a^2\rho} \tag{14}
$$

Para obtener las dimensiones mínimas se iguala a cero la ecuación (14) y se obtiene (15).

$$
0 = 2a - \frac{4m}{a^2 \rho} \tag{15}
$$

Al despejar de (15) la variable  $a$ , resulta (16).

$$
a = \sqrt[3]{\frac{2m}{\rho}} \tag{16}
$$

La base del recipiente es cuadrada, por lo tanto

$$
a = b \tag{17}
$$

La altura la determinamos con (12).

El área total se determina con (10) o con (18).

$$
A = a(a + 4c) \tag{18}
$$

La ecuación (18) resulta de simplificar la ecuación (10).

#### *2.3 Cálculo de dimensiones para el recipiente cilíndrico abierto de la parte superior*

De la misma forma que en el cálculo de la sección 2.2, se considera que son datos conocidos la cantidad y densidad del líquido a almacenar. Al igualar las ecuaciones (8) y (9), resulta (19).

$$
\frac{m}{\rho} = \pi r^2 h \tag{19}
$$

Al despejar la variable  $h$  se obtiene (20).

$$
h = \frac{m}{\pi r^2 \rho} \tag{20}
$$

El área total resulta al sumar las áreas transversal y lateral en (21).

$$
A = A_{transversal} + A_{lateral} = \pi r^2 + 2\pi rh
$$
\n(21)

Se sustituye (20) en la (21) para que de esta forma haya solo una variable. Se obtiene 22

$$
A = \pi r^2 + (2\pi r) \left(\frac{m}{\pi r^2 \rho}\right) = \pi r^2 + \left(\frac{2m}{r\rho}\right)
$$
\n<sup>(22)</sup>

Derivando la ecuación 22, resulta (23).

$$
\frac{dA}{dr}\left(\pi r^2 + \frac{2m}{r\rho}\right) = 2\pi r - \frac{2m}{r^2\rho} \tag{23}
$$

Para obtener las dimensiones mínimas se iguala a cero en (23).

$$
0 = 2\pi r - \frac{2m}{r^2 \rho} \tag{24}
$$

La variable  $r$  se obtiene al despejar la ecuación (24), resultando (25).

$$
r = \sqrt[3]{\frac{m}{\pi \rho}}\tag{25}
$$

La altura  $h$  del cilindro, se determina con  $(20)$ .

El área total se determina con (21) o con (26).

$$
A = \pi r(r + 2h) \tag{26}
$$

#### *2.4 Cálculo de dimensiones para el recipiente cilíndrico con radio o altura, definida.*

Una de las características físicas que debe poseer el diseño es la flexibilidad para adaptarse a los requerimientos del usuario, en el caso de un cilindro se plantean dos casos:

#### **A) Recipiente cilíndrico con radio definido**

Para realizar el análisis se considera que se conoce la densidad, la masa del líquido a almacenar y el radio que tendrá el cilindro y se busca obtener una ecuación que permita determinar la altura.

De la ecuación (19) se despeja a la variable  $h$ , y resulta (26).

$$
h = \frac{m}{\pi \rho r^2} \tag{27}
$$

Si el cilindro es abierto el área total se puede determinar con (21) o (26).

#### **B) Recipiente cilíndrico con altura definida.**

Se plantea que se conoce la densidad, la masa del líquido a almacenar y la altura que tiene el cilindro y se busca obtener una ecuación que permita determinar el radio.

De (19), se despeja el término  $\pi r^2 h$  al lado izquierdo, el cual pasa restando como se muestra en (27).

$$
-\pi r^2 h + \frac{m}{\rho} = 0\tag{28}
$$

La ecuación (28) al ser un polinomio de segundo grado obedece a la relación  $ax^2 + bx + c = 0$ , el cual se resuelve con la ecuación cuadrática (29).

$$
r_{1,2} = \frac{-b \pm \sqrt{b^2 - 4ac}}{2a} \tag{29}
$$

Donde  $ax^2 = -\pi h$ ,  $bx = 0$  y  $c = \frac{m}{\rho}$ , al sustituir las variables en la ecuación cuadrática se obtiene (30).

$$
r_{1,2} = \frac{-0 \pm \sqrt{0^2 - 4(-\pi h)\left(\frac{m}{\rho}\right)}}{-2\pi h}
$$
\n(30)

Para simplificar esta expresión se elevan al cuadrado el denominador y se afecta con la raíz cuadrada, para no alterar el resultado, como se muestra en (31).

$$
r_{1,2} = \pm \sqrt{\frac{4(\pi h)\left(\frac{m}{\rho}\right)}{4\pi^2 h^2}}
$$
\n(31)

El resultado que se obtiene es (32).

$$
r_{1,2} = \pm \sqrt{\frac{m}{\pi h \rho}}\tag{32}
$$

Si el cilindro es abierto el área total se determina con la ecuación (21) o (26).

# **3. Resultados**

## *3.1 Ecuaciones obtenidas*

Las ecuaciones que se obtuvieron están en las tablas 3 y 4.

### **Tabla 3. Ecuaciones recipientes regulares.**

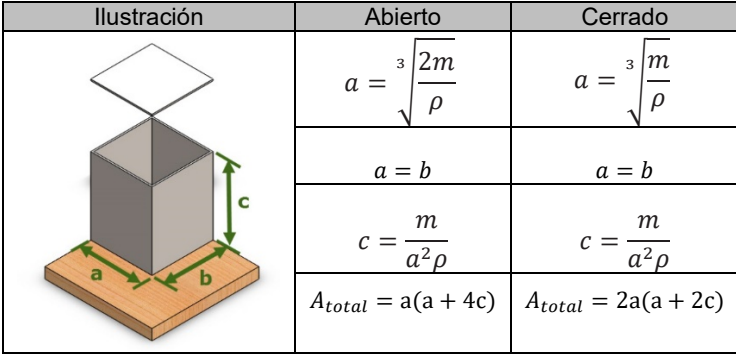

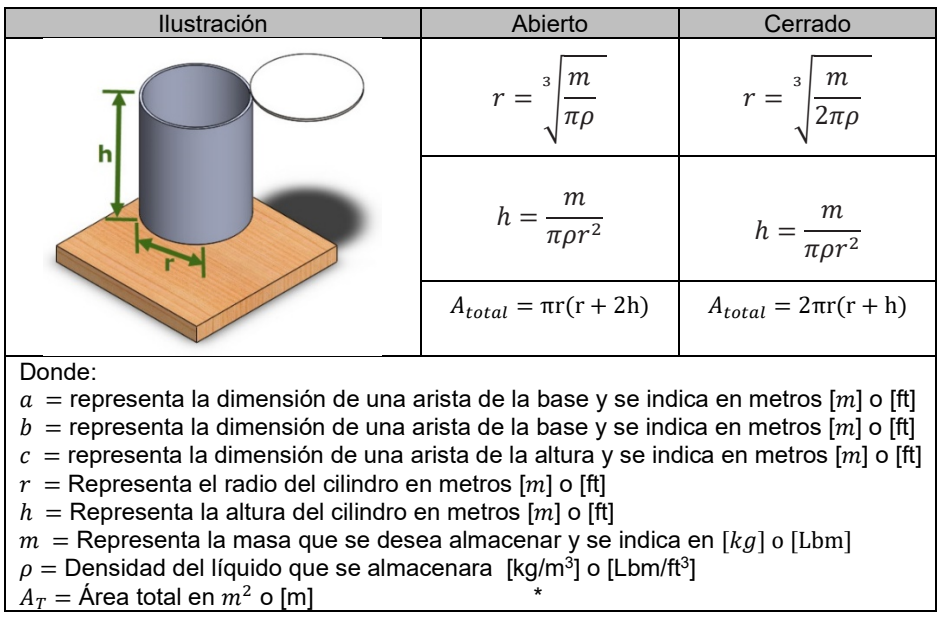

## **Tabla 3 (Cont.). Ecuaciones recipientes regulares.**

**Tabla 4. Ecuaciones obtenidas para encontrar las dimensiones mínimas.**

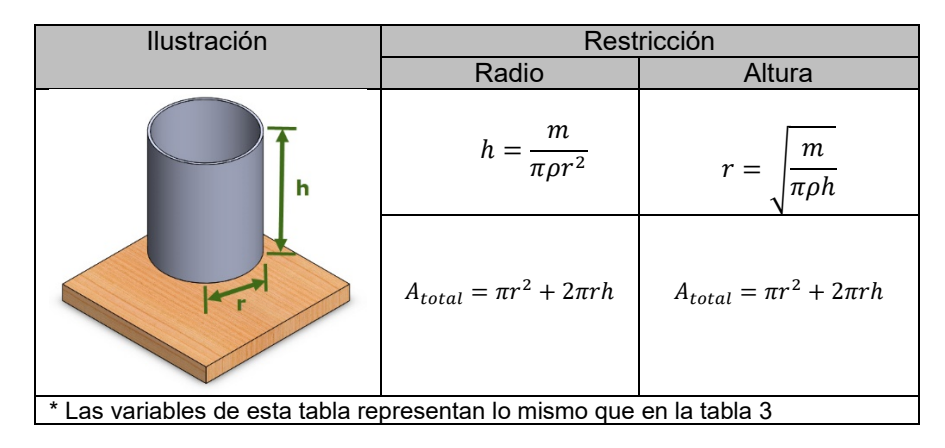

## *3.2 Aplicación de las ecuaciones al prisma cuadrangular, comprobación virtual y física*

Se construirá un prisma cuadrangular con capacidad de almacenar 2kg de agua ( $\rho = 1000 \, \frac{k g}{m^3}$ ).

$$
a = \sqrt[3]{\frac{2m}{\rho}} = \sqrt[3]{\frac{(2)(2\frac{kg}{m^2})}{1000\frac{kg}{m^2}}} = 0.158 m
$$

 $a = b = 0.158 m$ 

$$
c = \frac{m}{a^2 \rho} = \frac{2 \, kg}{(0.158 \, m)^2 \left(1000 \frac{kg}{m^3}\right)} = 0.080 \, m
$$

 $A_{total} = (0.158 \text{ m})(0.158 \text{ m} + (4)(0.08 \text{ m})) = 0.075 m^2$ 

Con las dimensiones que se obtuvieron se realizó el dibujó el prisma cuadrangular en SolidWorks, para de forma virtual determinar la cantidad de masa. Al simular un material con densidad del agua se obtuvo una masa de 2 kg, como se observa en la figura 2.

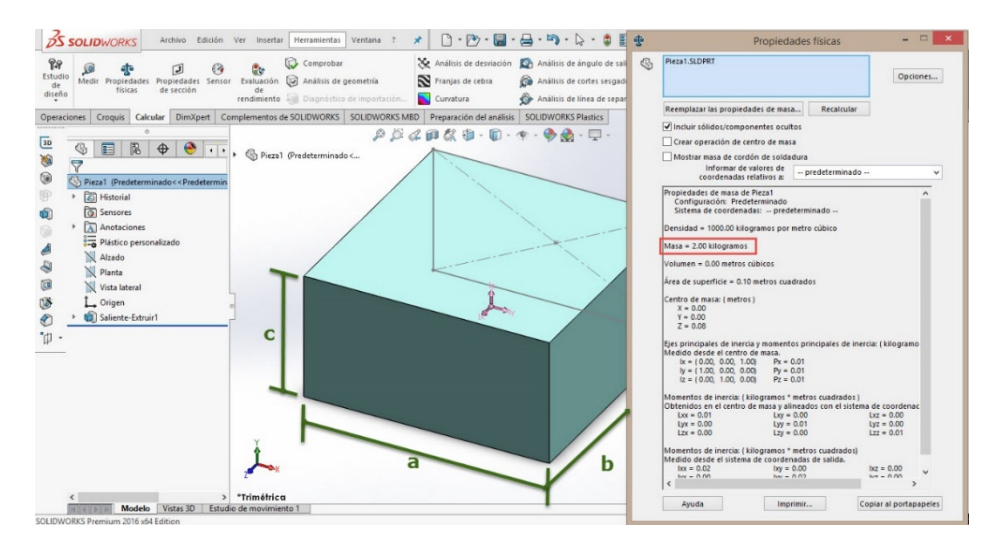

Figura 2. Prisma cuadrangular construido con  $a = b = 0.158$  m  $y c = 0.08$  m

Para la demostración de forma experimental se utilizó una báscula granataria y una probeta graduada, para medir la masa del prisma cuadrangular y los dos litros de agua respectivamente. Se obtuvieron los siguientes resultados el recipiente vacío peso 898 y con agua 2863 gramos. La altura que el nivel del agua alcanzo en el recipiente fue aproximadamente 8 cm.

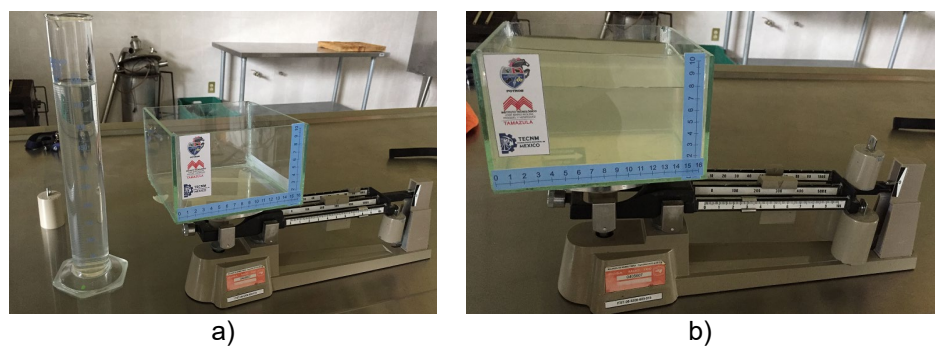

**Figura 3. Medición del prisma cuadrangular: a) Vacío, b) con los dos litros de agua**

## *3.3 Desarrollo de software*

La programación se realizó en Visual Studio para el sistema operativo Windows. Se buscó desarrollar una interfaz que fuera intuitiva y amigable. Tiene las siguientes características de:

- Trabaja con unidades del sistema internacional o inglés.
- Tiene 6 casos de estudio, permite encontrar dimensiones y áreas totales óptimas.

Los iconos que se ilustran en la tabla 5, fueron diseñados en los entornos de CorelDraw "es un programa de diseño vectorial orientado a objetos, caracterizado por su gran potencia y facilidad de manejo" [3]. Y SolidWorks "es un programa de diseño mecánico en 3D que utiliza un entorno gráfico

basado en Microsoft Windows, intuitivo y fácil de manejar. Su filosofía de trabajo permite plasmar sus ideas de forma rápida sin necesidad de realizar operaciones complejas y lentas" [4].

La forma de usar el software en los seis casos planteados es similar, la secuencia que se sugiere se indica en la tabla 6.

## *3.4 Utilización de software*

El cálculo realizado de forma manual en el tema 3.2, se resolverá ahora con el software que se desarrolló y que se muestra en la tabla 6, con la guía de funcionamiento.

La tabla 7 muestra los resultados de un caso de estudio.

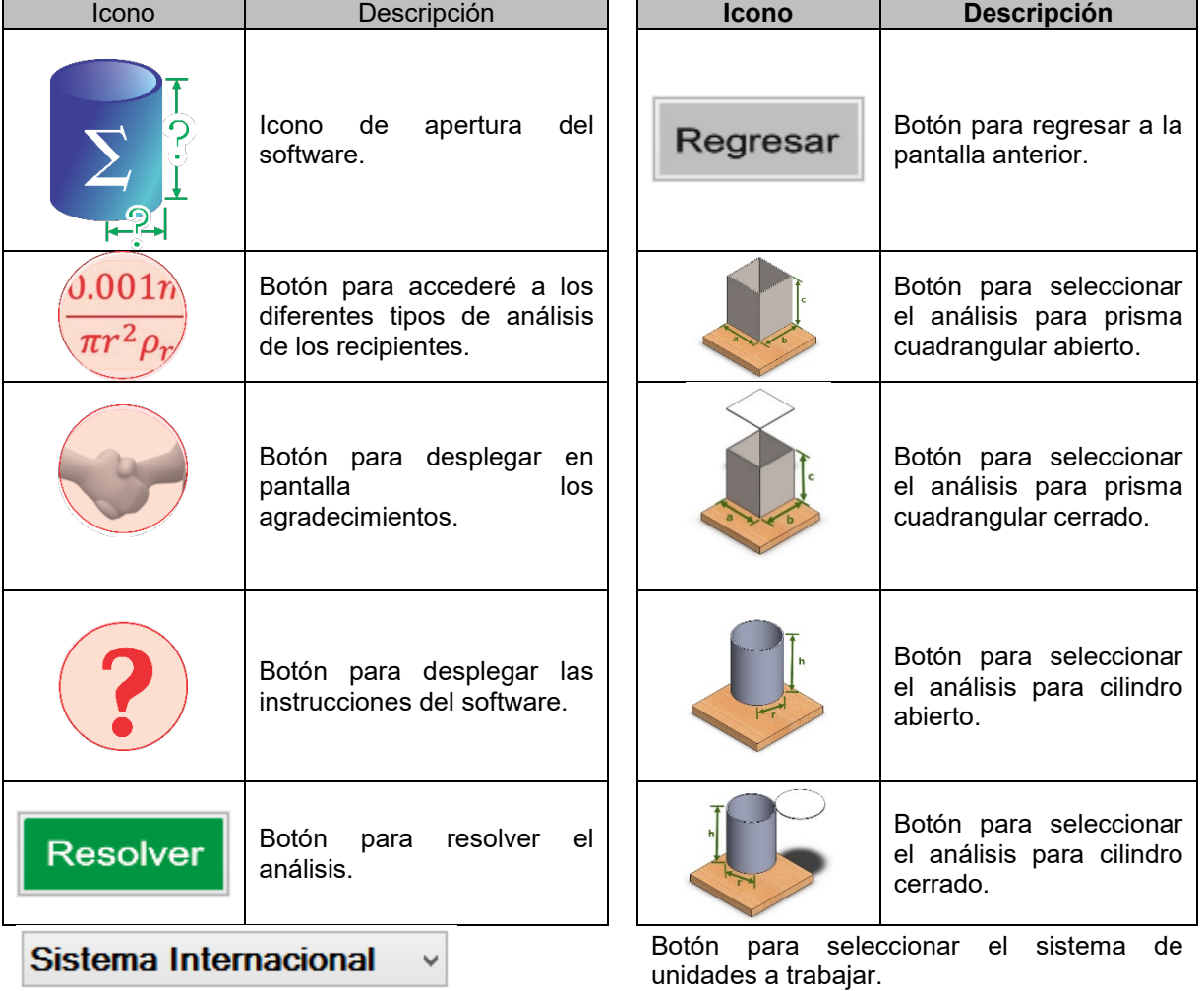

## **Tabla 5. Iconografía empleada para el desarrollo del software.**

## **Tabla 6. Guía de funcionamiento.**

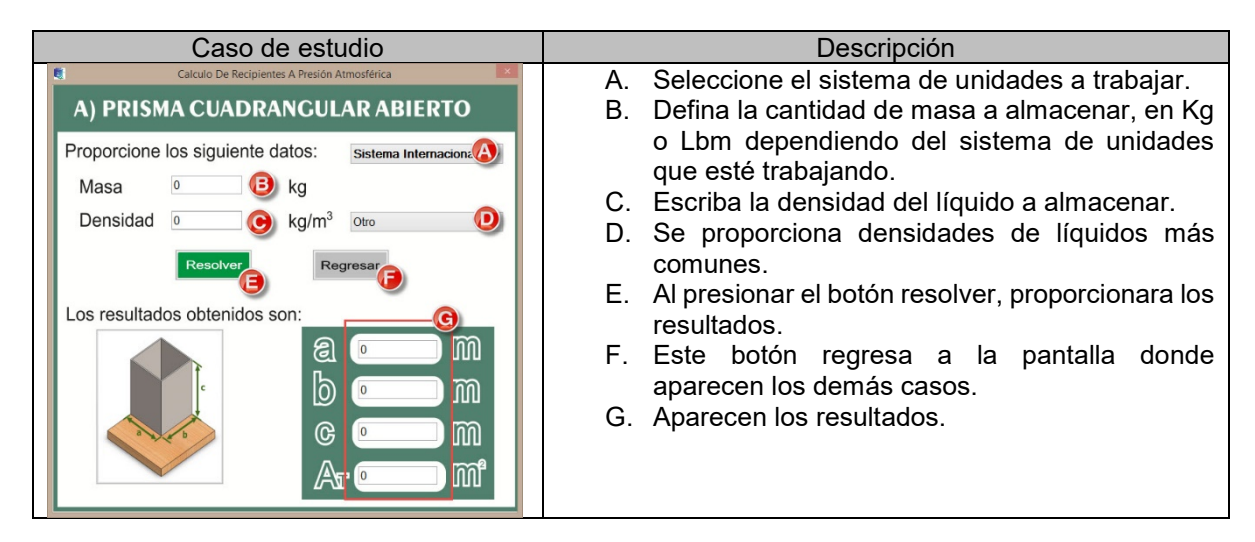

**Tabla 7. Solución del caso de estudio.**

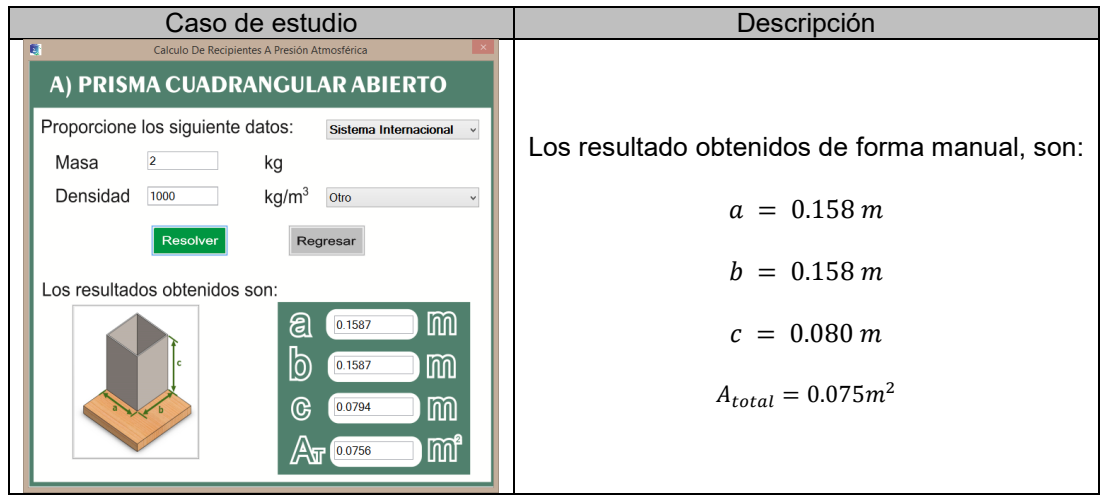

# **4. Conclusiones**

Cada uno de los casos planteados en este documento, han sido basados en la necesidad que fue detectada en la industria metal mecánica, de tal forma que cualquier persona con conocimientos básicos de matemáticas o informática pueda determinar las dimensiones de los recipientes cilíndrico y prisma cuadrangular, a partir de conocer la cantidad y densidad del líquido a almacenar. Se demostró de forma analítica, virtual y física, que los resultados obtenidos coinciden con las pruebas que se realizaron.

Para trabajos futuros se puede abordar la determinación de ecuaciones para conocer la ubicación y magnitud de la fuerza hidrostática resultante y finalmente calcular el espesor del material que se requiere para que el recipiente pueda soportar la presión que se genera por el fluido almacenado.

# **5. Agradecimientos**

Agradecer al Lic. Saúl Munguía Ortíz y al Lic. Roberto Carlos Cuevas del Río, Director y Jefe de Investigación y Posgrado respectivamente, del Instituto Tecnológico José Mario Molina Pasquel y Henríquez Campus Tamazula, quienes han brindado su apoyo e interés para incentivarnos en el desarrollo de este tipo de actividades. Y por último, pero no por eso menos importante a nuestras familias por el amor y comprensión recibida, también al estudiante Ramón Santana Romero Maciel quien ha sido un excelente colaborador.

# **Referencias.**

[1] Yunus C. Fundamentos de Mecánica de fluidos, Mc Graw Hill, México, 1era. Edición, 2006.

- [2] Gieck K. Manual de fórmulas técnicas, AlfaOmega, México, 75 Edición, 2003
- [3] Gómez S. El gran libro de SolidWorks, AlfaOmega, México, 2da. Edición, 2008

[4] Moreno, E.C. Corel Draw 8. Editorial Ra-Ma. Edición 1998